## **SciVal'a kayıt olma işlemi**

1. [www.scival.com](http://www.scival.com/) adresine girdiğinizde karşınıza çıkan ekranda, eğer daha önce ScienceDirect ve/veya Scopus'a kayıt olduysanız, bu veritabanlarında kullandığınız kullanıcı adı ve şifresini buradaki Username ve Password kısmına yazarak giriş yapabilirsiniz. Eğer daha önce bu platformlara kayıt olmadıysanız karşınıza çıkan ekranda "Register now" düğmesine tıklayınız.

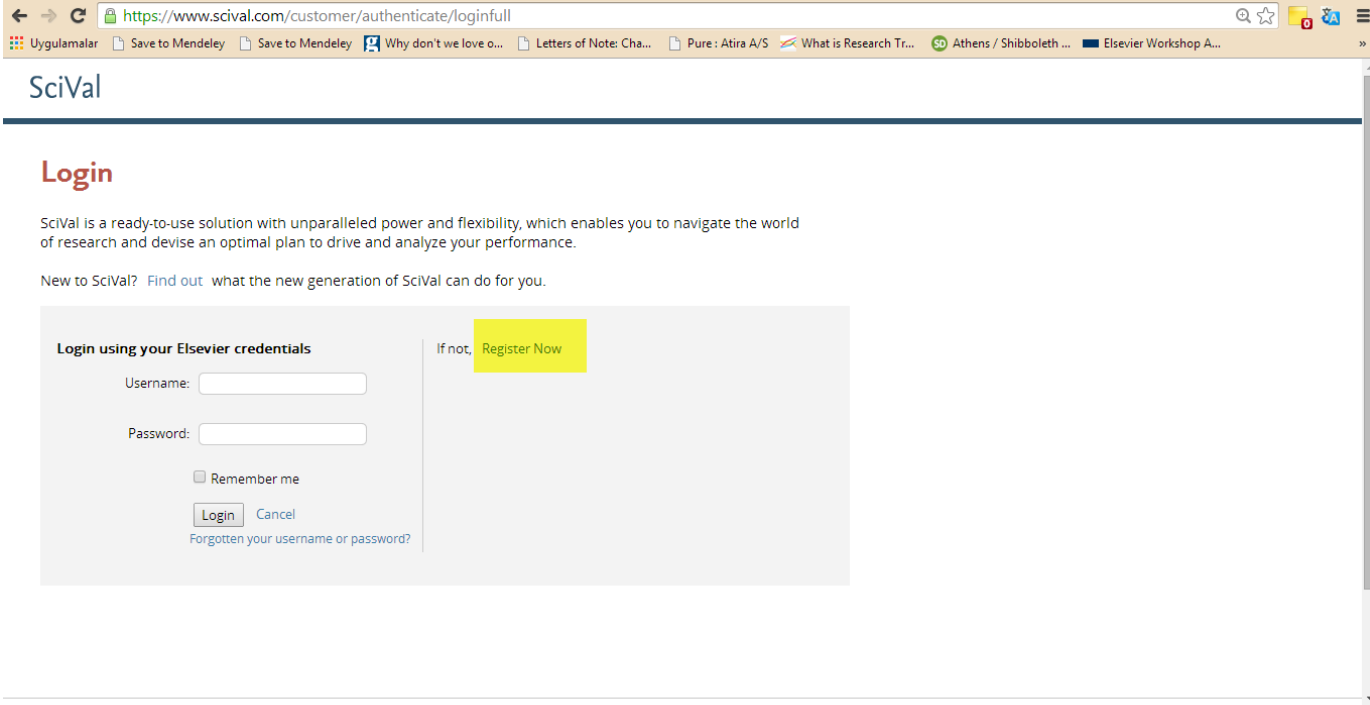

OEIOEIOEXEMPRINAIS BENDEL

2. "Register Now" düğmesine tıkladıktan sonra karşınıza çıkan formu doldurunuz. Bu kısıma yazdığınız email adresiniz sizin SciVal kullanıcı adınız ve şifreniz sizin SciVal şifreniz olacaktır.

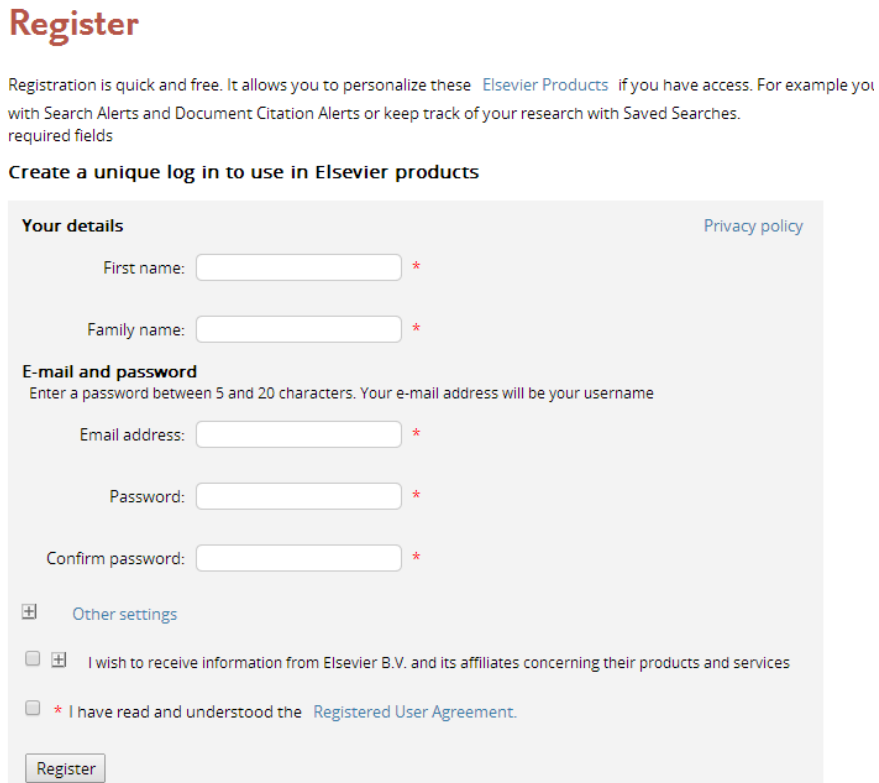

3. Formu doldurup Register düğmesine bastıktan aşağıdaki ekranla karşılaşacaksınız. Bu ekranda "Continue" düğmesine basarak SciVal'a giriş yapabilirsiniz. Bundan sonra da yukarıdaki forma yazdığınız email adresinizi "username" kısmına ve yine yukarıya yazdığınız şifrenizi "password" kısmına yazarak SciVal'a giriş yapabilirsiniz.

# SciVal

#### Registration successful

Your personal account has been created successfully. A message confirming your registration has been sent to the e-mail address you specified. Your Username is shown below.

Username: gamzekeskin@yahoo.com

Click the Continue button below to proceed.

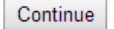

4. Eğer daha önce ScienceDirect ya da Scopus platformlarından birine yukarıda kullandığınız email adresinizle kayıt olduysanız ve şifrenizi unuttuysanız kayıt işlemi sonunda aşağıdaki uyarı ile karşılaşacaksınız. Bu durumda "reset my password" diyerek emmail adresinize gelen email ile daha önceki şifrenizi silebilirsiniz, forma yazdığınız email adresini "edit personel details" linkine tıklayarak değiştirebilirsiniz ya da "continue registration" düğmesine basarak işleme devam edebilirsiniz ancak "continue registration" linkine tıkladığınızda bu email adresi ile daha önce kayıt olduğunuz ScienceDirect ve Scopus platformlarına şifrenizle erişim sağlamayabilirsiniz.

## SciVal

### Duplicate e-mail address

Duplicate e-mail address. Another profile with this e-mail address already exists.

#### E-mail Address: gamzekeskin@gmail.com

If you have previously registered, but have forgotten your username and/or password, please use our reset password feature. Your username and instructions on resetting your password will be emailed to you.

Reset my password

If needed, you can change your email address on the personal details page.

Edit personal details

If you want to create a new profile using this email address, continue with registration. Note that you will not be able to access any information for other profiles associated with this email address.

**Continue Registration** 

5.